# MKC-750UHD

**Digital Process Compact 3CMOS Color Camera** 

# **Operation Manual**

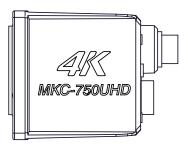

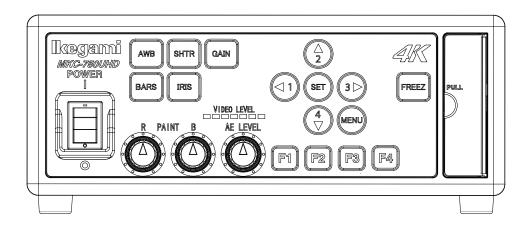

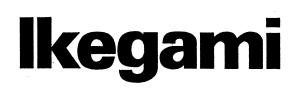

The software that we have manufactured is copyrighted by IKEGAMI TSUSHINKI CO., LTD. You may not reproduce or alter it, in whole or in part, without permission.

## **Safety Precautions**

#### For safe and correct usage

Thoroughly read the "Safety Precautions" and the operation manual before using the unit. Keep them carefully after reading and use as ready reference.

#### **Pictorial Symbols**

The "Safety Precautions" and markings on the product contain various pictorial symbols to assure the safety use of the product and prevent an injury to you and other persons as well as property damage.

Aseach symbol has the following meanings, thoroughly under- stand them before using the unit.

Please note that some precautions may not be applicable to the product that you purchased.

| WARNING:                             | Indicates a potentially hazardous situation that may arise due to improper                               |  |
|--------------------------------------|----------------------------------------------------------------------------------------------------|--|
|                                      | handling by taking no notice of this<br>symbol and could result in a serious<br>injury or death.         |  |
| CAUTION:                             | Indicates a potentially hazardous situation that may arise due to improper                               |  |
|                                      | handling by taking no notice of this<br>symbol and could result in an injury or<br>property damage only. |  |
| [Note] $\triangle$ means a heads-up. |                                                                                                    |  |

#### Examples of symbols

| xamples o | i symbols                                                                                                    |  |
|-----------|----------------------------------------------------------------------------------------------------|--|
|           | Symbol " <sup>(D)</sup> " means a prohibited action.<br>The content of prohibited matter is<br>mentioned near or in the figure. (The figure<br>on the left side represents "Caution for<br>disassembling". |  |
| Ĩ         | Symbol "G" means a mandatory or directive<br>content. Practical precautions are shown in<br>the figure. (The figure on the left side<br>represents "Pull out power plug from plug<br>outlet.")             |  |
| <b>i</b>  | Symbol "[]" This mark is a symbol of an operator to advise the annex.                                                                                                    |  |
|           | Symbol "   " This mark is a symbol that represents the connection to the power supply                                                                                                    |  |
|           | Symbol "O" This mark is a symbol that represents the disconnection to the power supply                                                                                                    |  |
|           |                                                                                                    |  |

# CAUTION

| <br>       |                                                                                   |
|------------|-----------------------------------------------------------------------------------|
| $\bigcirc$ | Do not place a receptacle containing water or a small metallic piece on the unit! |
| $\bigcirc$ | If water spills in the unit, a fire or electric shock                             |
|            | maybe caused.                                                                     |
| $\bigcirc$ | Do not use other power supply voltage than                                        |
| $( \lor )$ | specified!                                                                        |
| $\bigcirc$ | A fire or electric shock may be caused.                                           |
| -          | Do not put a metal body or flammable material                                     |
| $\bigcirc$ | into the opening of the unit!                                                     |
| $\bigcirc$ | Do not drop in such material!                                                     |
|            | Afireor electric shock may be caused.                                             |
|            | Do not make alterations to the unit!                                              |
| U          | A fire or electric shock may be caused.                                           |

#### When installing the unit:

| $\bigcirc$ | <b>Do not set the unit in an unstable place!</b><br>It may drop or turn down, causing an injury.                                                                                                    |
|------------|----------------------------------------------------------------------------------------------------|
| $\bigcirc$ | Do not connect to any other equipment than<br>specified!<br>A fire or electric shock may be caused.                                                                                                    |
| Â          | <ul><li>When it is installed, please contact the dealer or salesman.!</li><li>When fixing the unit, do so in accordance with the specified procedure; otherwise it may drop or turn down, causing a fire, electric shock or injury.</li><li>Especially when fixing it to the wall or ceiling, be sure to ask the dealer or salesman.</li></ul> |

#### When an abnormal state occurs:

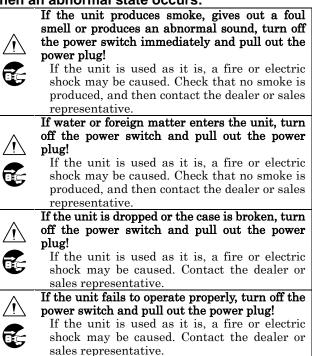

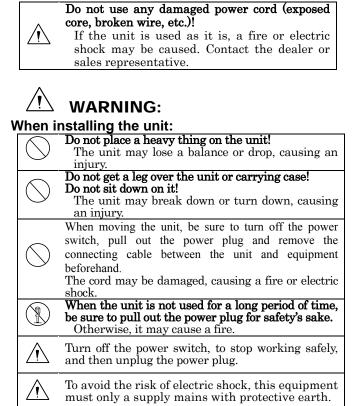

#### When installing the unit:

| $\bigcirc$ | <ul> <li>Do not block up the ventilating hole of the unit!<br/>If the ventilating hole of the unit is blocked up,<br/>heat will accumulate internally, causing a<br/>fire.</li> <li>Avoid the following usage: <ul> <li>Turning up or down the unit. Turning it<br/>sideways.</li> <li>Pushing it in ill-ventilated place.</li> <li>Placing it on a carpet etc.</li> <li>Covering it with a table cloth etc.</li> </ul> </li> </ul> |
|------------|----------------------------------------------------------------------------------------------------|
| $\bigcirc$ | Do not place the equipment in the way of difficult disconnecting the power plug.                                                                                                    |

# 🗓 Hints on proper usage

#### When using the unit:

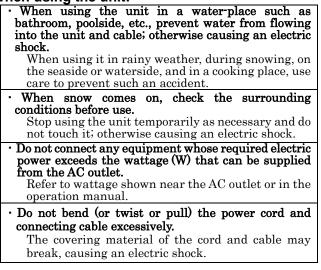

• A serviceman exchanges it is possible parts:AC cable. When exchanging an AC cable of an accessory.

#### When installing the unit:

| when instailing the unit.                                                                                |
|----------------------------------------------------------------------------------------------------|
| Avoid installing the unit in a moist place, dusty place or                                               |
| any other place exposed to oily smoke and vapor;                                                         |
| otherwise causing an electric shock.                                                                     |
| Do not place the unit near a cooking table or                                                            |
| humidifier.                                                                                              |
| • As this unit is heavy (over 10Kg), carry it by 2 or more                                               |
| persons.                                                                                                 |
| If it is carried by one person, it may turn down or drop,                                                |
| some-times causing a physical damage to the waist or                                                     |
| hand or a physical injury.                                                                               |
| • Take preventive measures against the overturn of the                                                   |
| unit due to an earthquake or sudden shock.                                                               |
| As the unit may overturn and cause a physical                                                            |
| injury, take preventive measures against the                                                             |
| overturn.                                                                                                |
| Maintananaa                                                                                              |
| Maintenance                                                                                              |
| Turn off the power switch and pull out the power plug                                                    |
| before maintenance; otherwise, causing an electric                                                       |
| shock.                                                                                                   |
| In order to keep a long and stable performance,<br>"Periodical check" is recommended. For details of the |
| "Periodical check" is recommended. For details of the                                                    |
| periodical check, consult with the sales representative.                                                 |
| As the unit has high-voltage parts in it, an expert who                                                  |
| has the knowledge about the product should perform                                                       |
| these check, maintenance and repair; otherwise                                                           |
| causing an electric shock.                                                                               |
| When before and after each use, dirt can be seen, wipe the                                               |
| dirt/dust off the camera using a dry, soft cloth. If the stain is                                        |
| stubborn soak the cloth with water or detergent, wring well and                                          |
| wipe. If you use detergent, wipe off the detergent with a cloth                                          |
| that was soaked in just water and wring well. When wiping,                                               |
| always turn the power off, and take care not to spill water in the                                       |
|                                                                                                    |
| camera.                                                                                                  |

THE MKC-750UHD is authorized AAMI ES60601-1/EN60 601-1 Class I IP rating of THE MKC-750UHD is IPX0. THE MKC-750UHD is a device for continuous operation.

A 급 기기 (업무용 방송통신기자재) 이 기기는 업무용(A 급) 전자파적합기기로서 판매자또는 사용자는 이 점을 주의하시기 바라며, 가정외의지역에서 사용하는 것을 목적으로

**NOTE:** This equipment has been tested and found to comply with the limits for a Class B digital device, pursuant to Part 15 of the FCC Rules. These limits are designed to provide reasonable protection against harmful interference in a residential installation. This equipment generates, uses and can radiate radio frequency energy and, if not installed and used in accordance with the instructions, may cause harmful interference to radio communications. However, there is no guarantee that interference will not occur in a particular installation. If this equipment does cause harmful interference to radio or television reception, which can be determined by turning the equipment off and on, the user is encouraged to try to correct the interference

by one or more of the following measures.

-Reorient or relocate the receiving antenna.

-Increase the separation between the equipment and receiver.

-Connect the equipment into an outlet on a circuit different from that to which the receiver is connected.

-Consult the dealer or an experienced radio/TV technician for help.

Changes or modifications not expressly approved by the party responsible for compliance could void the user's authority to operate the equipment.

Please classify by the material, and dispose of them according to the law and the ordinance etc. of the country and the local government when you dispose of the main body and materials for packing.

The MKC-750UHD is not AP·APG equipment.

The BATTERY for BT1 in MKC-750UHD, that should be used same model as below when you need to exchange it. MODEL : CR2032

Guidance and manufacturer's declaration - electromagnetic emissions

The Model MKC-750UHD is intended for use in the electromagnetic environment specified below. The customer or the user of the Model MKC-750UHD should assure that it is used in such an environment.

| Emissions test                                            | Compliance | Electromagnetic                                                                                                    |
|-----------------------------------------------------------|------------|----------------------------------------------------------------------------------------------------|
| RF emissions CISPR 11                                     | Group 1    | The Model MKC-750UHD uses RF energy only for its internal function. Therefore, its RF emissions are very low and are not likely to cause any interference in nearby electronic equipment. |
| RF emissions CISPR 11                                     | Class B    | The Model MKC-750UHD is suitable for use in all                                                                                                    |
| Harmonic emissions<br>IEC61000-3-2                        | Class A    | establishments, including domestic establishments and those directry connected to the public low-voltage power                                                                            |
| Voltage<br>fluctuations/flicker<br>emissions IEC61000-3-3 | Complies   | supply network that supplies buildings used for domestic purposes.                                                                                                    |

| Immunity test                                                                                     | IEC 60601 test level                                                                              | compliance level                                                                                  | Electromagnetic environment guidance                                                                                                    |
|---------------------------------------------------------------------------------------------------|---------------------------------------------------------------------------------------------------|---------------------------------------------------------------------------------------------------|----------------------------------------------------------------------------------------------------|
| Electrostatic<br>discharge(ESD)<br>IEC61000-4-2                                                   | ±6kV contact<br>±8kV air                                                                          | ±6kV contact<br>±8kV air                                                                          | Floors should be wood, concrete<br>or ceramic tile. If floors are<br>covered with synthetic material,<br>the relative humidity should be<br>at least 30%.                                                                 |
| Electrical fast<br>transient/burst<br>IEC61000-4-4                                                | ±2kV for power<br>supply lines<br>±1kV for input/output<br>lines                                  | ±2kV for power<br>supply lines<br>±1kV for<br>input/output lines                                  | Main power quality should be that of a typical commercial or hospital environment.                                                                                                    |
| Surge<br>IEC61000-4-5                                                                             | ±1kV differential<br>mode<br>±2kV common mode                                                     | ±1kV differential<br>mode<br>±2kV common mode                                                     | Main power quality should be<br>that of a typical commercial or<br>hospital environment                                                                                                    |
| Voltage dips, short<br>interruptions and<br>voltage variations on<br>power supply input<br>lines. | <5% Ut<br>(>95% dip In Ut)<br>for 0.5 cycle<br>40% Ut<br>(60% dip In Ut)<br>for 5 cycle<br>70% Ut | <5% Ut<br>(>95% dip In Ut)<br>for 0.5 cycle<br>40% Ut<br>(60% dip In Ut)<br>for 5 cycle<br>70% Ut | Main power quality should be<br>that of a typical commercial or<br>hospital environment. If the user<br>of the MODEL MKC-750UHD<br>requires continued operation<br>during power mains<br>interruptions, It is recommended |
| IEC61000-4-11                                                                                     | (30% dip In Ut)<br>for 25 cycle<br><5% Ut<br>(>95% dip In Ut)<br>for 5 cycle                      | (30% dip In Ut)<br>for 25 cycle<br><5% Ut<br>(>95% dip In Ut)<br>for 5 cycle                      | that the MODEL MKC-750UHD<br>be powered from an<br>uninterruptible power supply or<br>battery.                                                                                                    |
| Power frequency<br>(50/60 Hz)<br>magnetic field<br>IEC61000-4-8                                   | 3 A/m                                                                                             | 3 A/m                                                                                             | Power frequency magnetic fields<br>should be at characteristic of a<br>typical location In a typical<br>commercial or hospital<br>environment.                                                                            |

| The Model MKC-750UHD is intended for use in the electromagnetic environment specified below.         The customer or the user of the Model MKC-750UHD should assure that it is used in such an environment.         Immunity test       IEC 60601 test level       compliance level       Electromagnetic environment guidance         Conducted RF       3 Vrms       Portable and mobile RF         IEC61000-4-6       3 V/m       3 Vrms       Portable and mobile RF         Radiated RF       3 V/m       3 V/m       750UHD, Including cables, than the         IEC61000-4-3       80 MHz to 2.5 GHz       3 V/m       750UHD, Including cables, than the         recommended separation distance       calculated from the equation applicable to the frequency of the transmitter.       Recommended separation distance         d=1.2v/P       d=1.2v/P       800 MHz       d=1.2v/P       800 MHz         d=1.2v/P       800 MHz       according to the transmitter.       Recommended separation distance         d=1.2v/P       800 MHz       41.2v/P       800 MHz       according to the transmitter         manufacturer and d is the       recommended separation distance in meters(m)       Field strengths from fixed RF         transmitters, as determined by an electromagnetic site survey, *ashould be less than the compliance level In each frequency range*b. Interference may occur in the vicinity of equipment marked with the following symbol: </th <th colspan="4">Guidance and manufacturer's declaration - electromagnetic emissions</th> | Guidance and manufacturer's declaration - electromagnetic emissions |                                                                                                    |        |                                                                                                    |  |  |
|----------------------------------------------------------------------------------------------------|---------------------------------------------------------------------|----------------------------------------------------------------------------------------------------|--------|----------------------------------------------------------------------------------------------------|--|--|
| Conducted RF<br>IEC61000-4-6       3 Vrms       3 Vrms       Portable and mobile RF<br>communications should be used no<br>closer to any part of the MODELMKC-<br>750UHD, Including cables, than the<br>recommended separation distance<br>calculated from the equation applicable<br>to the frequency of the transmitter.<br>Recommended separation distance<br>d=1.2√P         d=1.2√P       80 MHz       80 MHz         d=1.2√P       80 MHz       80 MHz                                                                                                    | The Model MKC<br>The customer or                                    | The Model MKC-750UHD is intended for use in the electromagnetic environment specified below. The customer or the user of the Model MKC-750UHD should assure that it is used in such an |        |                                                                                                    |  |  |
| IEC61000-4-6<br>Radiated RF<br>IEC61000-4-3150 kHz to 80 MHz<br>3 V/m3 V/mcommunications should be used no<br>closer to any part of the MODELMKC-<br>750UHD, Including cables, than the<br>recommended separation distance<br>calculated from the equation applicable<br>to the frequency of the transmitter.<br>Recommended separation distance<br>d=1.2√P<br>d=1.2√P 80~800 MHz<br>d=1.2√P 800 MHz~2.5 GHz<br>where P is the maximum output power<br>rating of the transmitter Inwatts (W)<br>according to the transmitter<br>manufacturer and d is the<br>recommended separation distance in<br>meters(m)<br>Field strengths from fixed RF<br>transmitters, as determined by an<br>electromagnetic site survey, *ªshould be<br>less than the compliance level In each<br>frequency range*b. Interference may<br>occur in the vicinity of equipment                                                                                                    |                                                                     |                                                                                                    |        |                                                                                                    |  |  |
| Radiated RF<br>IEC61000-4-33 V/m3 V/m750UHD, Including cables, than the<br>recommended separation distance<br>calculated from the equation applicable<br>to the frequency of the transmitter.<br>Recommended separation distance<br>$d=1.2\sqrt{P}$<br>$d=1.2\sqrt{P}$ 80~800 MHz<br>$d=1.2\sqrt{P}$ 800 MHz~2.5 GHz<br>where P is the maximum output power<br>rating of the transmitter Inwatts (W)<br>according to the transmitter<br>manufacturer and d is the<br>recommended separation distance in<br>meters(m)Field strengths from fixed RF<br>transmitters, as determined by an<br>electromagnetic site survey, *ashould be<br>less than the compliance level In each<br>frequency range*b. Interference may<br>occur in the vicinity of equipment                                                                                                    |                                                                     |                                                                                                    | 3 Vrms | communications should be used no                                                                                                    |  |  |
|                                                                                                    |                                                                     | • • • • • • • • • • • • • • • • • • • •                                                                                                    | 3 V/m  | 750UHD, Including cables, than the<br>recommended separation distance<br>calculated from the equation applicable<br>to the frequency of the transmitter.<br>Recommended separation distance<br>$d=1.2\sqrt{P}$<br>$d=1.2\sqrt{P}$ 80~800 MHz<br>$d=1.2\sqrt{P}$ 80~800 MHz<br>$d=1.2\sqrt{P}$ 800 MHz~2.5 GHz<br>where P is the maximum output power<br>rating of the transmitter Inwatts (W)<br>according to the transmitter<br>manufacturer and d is the<br>recommended separation distance in<br>meters(m)<br>Field strengths from fixed RF<br>transmitters, as determined by an<br>electromagnetic site survey, *ashould be<br>less than the compliance level In each<br>frequency range*b. Interference may<br>occur in the vicinity of equipment |  |  |

NOTE 1 At 80 MHz and 800 MHz, the higher frequency range apply.

NOTE 2 These guidelines may not apply in all situations. Electromagnetic propagation Is affected by absorption and reflection from structures, objects and people.

<sup>\*a</sup> Field strengths from fixed transmitters, such as base stations for radio (cellular/cordless) telephones and land mobile radios, amateur radio, AM and FM radio broadcast and TV broadcast cannot be predicted theoretically with accuracy. To assess the electromagnetic environment due to fixed RF transmitters, an electromagnetic site survey should be considered. If the measured field strength In the location in which the MODEL MKC-750UHD Is used exceeds the applicable RF compliance level above, the MODEL MKC-750UHD should be observed to verify normal operation. If abnormal performance is observed, additional measures may be necessary, such as reorienting or relocating the MODEL MKC-750UHD.

\*<sup>b</sup> Over the frequency range 150 kHz to 80 MHz, field strengths should be less than 3 V/m.

# **Table of Contents**

| 1. | Ove   | rview                             | 9    |
|----|-------|-----------------------------------|------|
| 2. | Nan   | nes and Functions of Parts        | 9    |
| 2  | 2.1.  | Camera Head                       | 9    |
| 2  | 2.2.  | CCU Front                         | . 11 |
| 2  | 2.3.  | CCU Back                          | . 13 |
| 3. | Ser   | vice                              | . 15 |
| 3  | 3.1.  | Connection Example                | . 15 |
| 3  | 3.2.  | Installation                      | . 17 |
| 3  | 3.3.  | Powering Up                       | . 18 |
| 3  | 3.4.  | Setting a White Balance           | . 19 |
| 3  | 3.5.  | Adjusting a Paint                 | . 21 |
| 3  | 3.6.  | Adjusting an AE Level             | . 22 |
| 3  | 3.7.  | Outputting a Still Image          | . 23 |
| 3  | 3.8.  | Outputting Color Bars             | . 24 |
| 3  | 3.9.  | Selecting a Scene File            | . 25 |
| 4. | Mer   | nu Operation                      | .26  |
| 4  | 4.1.  | Operation Method                  | . 26 |
| 4  | 4.2.  | Exposure                          | . 27 |
| 4  | 4.3.  | LEVEL                             | . 29 |
| 4  | 4.4.  | DTL                               | . 30 |
| 4  | 4.5.  | Color                             | . 31 |
| 4  | 4.6.  | Scene File                        | . 33 |
| 4  | 4.7.  | Function Mode                     | . 34 |
| 4  | 4.8.  | Foot Switch                       | . 35 |
| 4  | 4.9.  | Function Key                      | . 36 |
| 4  | 4.10. | Video Format                      | . 37 |
| 4  | 4.11. | Date/Time                         | . 39 |
| 2  | 4.12. | Others                            | . 40 |
| 4  | 4.13. | Information                       | .41  |
| 5. | Adv   | ance Use                          | .42  |
| Ę  | 5.1.  | External Synchronization          | .42  |
|    | 5.1.  | 1 Wiring Example                  | .42  |
|    | 5.1.  | 2 Setting                         | .43  |
| Ę  | 5.2.  | Manually Setting a Metering Frame | .43  |

|    | 5.2.  | 1      | Setting                                  | 43 |
|----|-------|--------|------------------------------------------|----|
|    | 5.3.  | Sce    | ne File                                  | 45 |
|    | 5.3.  | 1      | Saving a Scene File                      | 45 |
|    | 5.3.2 | 2      | Initializing a Scene File                | 45 |
|    | 5.3.3 | 3      | Setting a Scene File                     | 45 |
|    | 5.4.  | Sav    | ing and loading a set data               | 46 |
|    | 5.4.  | 1      | Connecting of USB memory                 | 46 |
|    | 5.4.2 | 2      | Saving a set data                        | 47 |
|    | 5.4.3 | 3      | Loading a set data                       | 48 |
|    | 5.5.  | 3D s   | support function                         | 49 |
|    | 5.5.  | 1      | Connections and settings                 | 49 |
|    | 5.5.2 | 2      | Linkage the operation panel and the menu | 51 |
| 6. | Defa  | ault S | Settings                                 | 52 |
|    | 6.1.  | Exp    | osure                                    | 52 |
|    | 6.2.  | Leve   | el                                       | 52 |
|    | 6.3.  | DTL    |                                          | 53 |
|    | 6.4.  | Colo   | Dr                                       | 53 |
|    | 6.5.  | Sce    | ne File                                  | 54 |
|    | 6.6.  | Fun    | ction Mode                               | 54 |
|    | 6.7.  | Foo    | t Switch                                 | 54 |
|    | 6.8.  | Fun    | ction Key                                | 54 |
|    | 6.9.  | Vide   | eo Format                                | 55 |
| 7. | Spe   | cifica | ation                                    | 56 |
|    | 7.1.  | Rati   | ng                                       | 56 |
|    | 7.2.  | Perf   | formance                                 | 56 |
|    | 7.3.  | Fun    | ction                                    | 57 |
| 8. | Арр   | eara   | nces                                     | 58 |
|    | 8.1.  | Can    | nera Head                                | 58 |
|    | 8.2.  | ССІ    | ٫                                        | 59 |

#### 1. Overview

MKC-750UHD is the 4K Camera equipped with high-definition video of 4K (3840  $\times$  2160) and color reproduction as medical grade camera which is used for the surgical microscope or shadowless lamp system.

It employs 3 CMOS system, performs 3840 x 2160 Full HDTV format with 1600TV lines horizontal resolution, S/N ratio with 56dB. In addition to the 4K output signal, the output of HD-SDI (corresponding to 3G), DVI system is available at the same time.

#### 2. Names and Functions of Parts

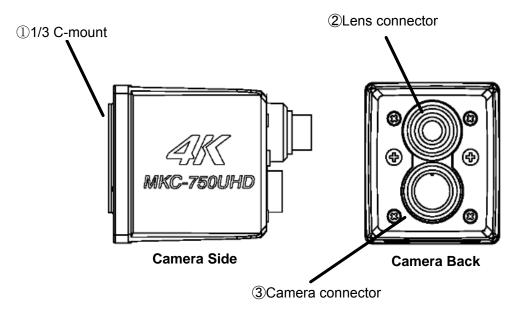

#### 2.1. Camera Head

#### 1/3 C-mount

This is a mount for lens.

It accepts various kinds of C-mount lenses and microscope adapters.

#### ② Lens connector

The dedicated microscope adapter or the IRIS cable of a C-mount lens is connected here.

| LENS connector |      |  |
|----------------|------|--|
| (HR10A-7R-4S)  |      |  |
| 1              | +12V |  |
| 2              | GND  |  |
| 3              | IRIS |  |
| 4              | N.C  |  |

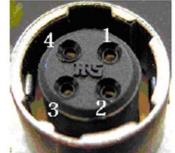

HR10A-7R -4S PIN assignment Iris Cable side: HR10A-7P-4P (4-pin female plug) or Equivalent.

#### **③** Camera connector

The camera connector of a dedicated camera cable is connected here. Please be aware that the camera connector is different in size between the camera head side and the CCU side.

#### 2.2. CCU Front

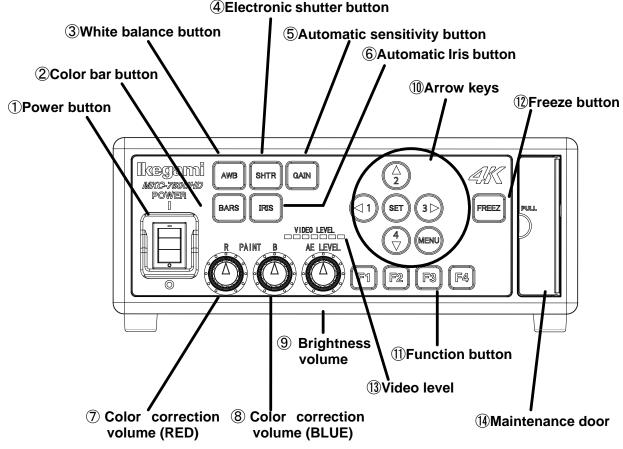

#### 1 Power button

This is the power on/off Switch of the MKC-750UHD.

#### 2 Color bar button

This outputs a color bar signal, included in the camera, to the video-out. It can be used for adjusting the brightness, contrast, etc. of a color monitor. (Page Outputting Color Bars24)

#### **③** White balance button

This executes the automatic white balance function. (Page 19)

#### (4) Electronic shutter button

This controls electronic shutter speed automatically, and adjusts to the most suitable output level.

#### **(5)** Automatic sensitivity button

This button controls automatically a sensitivity setting inside the camera and adjusts to the best outputs level.

#### 6 Automatic Iris button

This adjusts to an optimum condition automatically according to video

brightness.

 $\bigcirc$  Color correction volume (RED)

This adjust finely the red color density on the output picture.

(8) Color correction volume (BLUE)

This adjust finely the blue color density on the output picture.

**9** Brightness volume

This adjust the brightness of a video.

**1** Arrow keys

This is used for selecting the scene file and operating menu.

**①** Function button

The function key set to  $F1 \sim F4$  is executed. (Page 36)

1 Freeze button

This freeze an image. (Page 23)

**1** Video level

This appear video level.

When the LED display is lighted, it is that the video level has exceeded 100%.

**Maintenance door** 

This equipped a USB connector to read and write in the scene file data.

#### 2.3. CCU Back

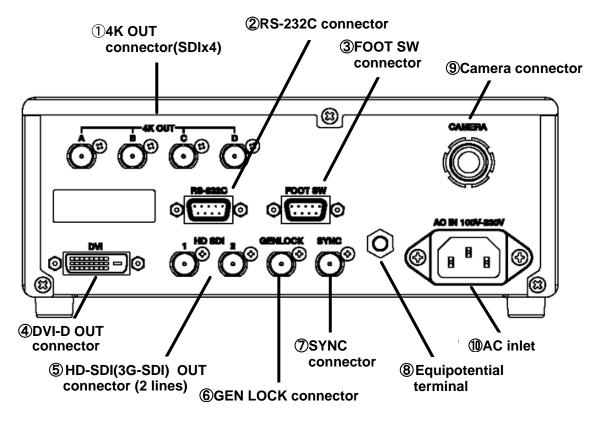

#### **①** 4K OUT connector(SDIx4)

4K signal (Quad Link Level-A)-input-compatible monitor etc. is connected here.

#### ② RS-232C connector

The personal computer etc. is connected here. A cross cable (option) is required for connection.

#### **③** FOOT SW connector

The extension cable from a foot switch (option) can be connected here.

#### **④** DVI-D OUT connector

A DVI-D-input-compatible monitor etc. is connected here. A DVI-D cable (option) is required for connection.

#### **(5)** HD-SDI(3G-SDI) OUT connector (2 lines)

An HD-SDI (3G-SDI)-input-compatible monitor etc. is connected here. The same video is output to two lines.

A coaxial cable with a 75  $\Omega$  impedance should be used for connection.

#### **6** GEN LOCK connector

To synchronize the phase of a video with another system, this inputs a synchronizing signal from that system. A 3-value sync (HD) is supported.

#### ⑦ SYNC connector

To synchronize the phase of a video with another system, this outputs a synchronizing signal to that system. A 3-value sync (HD) is supported.

\*It assumes the synchronization applications in between the MKC cameras. For synchronization with other products I am afraid that I can not guarantee.

#### **8** Equipotential terminal

This is used to make the potential of a cabinet equal to other equipment.

#### **(9)** Camera connector

The camera connector of a dedicated camera cable is connected here.

Please be aware that the camera connector is different in size between the camera head and the CCU.

#### AC inlet

The power cable included with a commercial power (100 to 240 VAC) is connected here.

### 3. Service

3.1. Connection Example

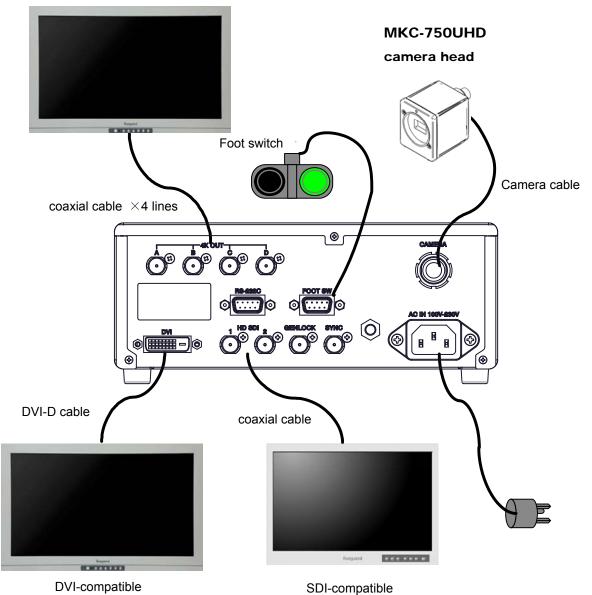

4K-Compatible monitor

- \* How to connect to a 4K monitor, please check the operation manual that comes with the monitor.
- X Always, please use the supplied power cable in the connection with the power supply.

# CAUTION: Precautions During Connection

- Before connection, always power OFF the camera.

- The dedicated camera head should be connected. The other head should

not be connected; otherwise, a failure will occur.

- \* Terminate the output from RGB OUT and VIDEO OUT at 75ohms on the receiver side.
- \* FOOT SW to be connected to this device, it conforms to the IEC60601-1 : 2005
- \* Equipment connected to this unit except FOOTSW that conform to IEC standards that apply to the equipment or IEC60601-1:2005
- \* If you are connecting to a device that is in contact with the patient to make the connection in accordance with IEC60601-1 : 2005 Annex I Table I.1
- \* While connected, it is necessary to fit the evaluation and IEC60601-1 : 2005 Section 16.
- \* When FOOT SW is used in the operating room, you should always use the FOOT SW which is conformed to the IEC60529-IP6.
- \* When FOOT SW is used beside the operating room, you should always use the FOOT SW the IEC60529- IP1.

#### **DVI** connector

This connector outputs a digital signal. Connect a DVI cable to this connector.

\*Use a DVI cable with a ferrite core at both ends. Contact Ikegami if you are unable to obtain such a cable.

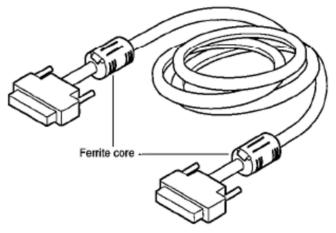

#### 3.2. Installation

Notes on installation

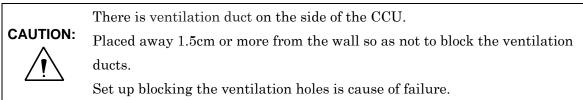

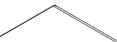

Placed away 1.5cm or more from the wall so as not to block the ventilation ducts.

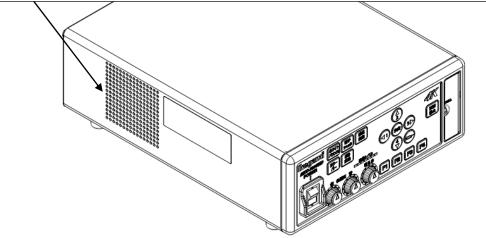

#### 3.3. Powering Up

- 1. Before power-up, make sure that the external equipment, such as the camera head and a monitor, is connected properly.
- 2. Power up the external devices such as a monitor.
- 3. Turn ON the main power switch on the CCU front.
  - The supplied power cable should always be connected to the AC inlet on the CCU back.
  - When it is powered up, the power button on the front will light up in olive green.
  - It can be powered off by pressing the power button or turning OFF the main power switch with the power button lit.
  - Immediately after the power is turned on, the CCU and camera head is initialized automatically. The pictures on the monitor are not stable during this period. However it is not a failure.
- 4. Finally, in a state of using a camera, a video from the camera is output.
  - When power is turned off in the state of still an image frozen, that state will not be held even if power is turned on again, and MKC-750UHD is set to the normal shooting state.
  - \* Before relocating the main unit, always turn off the main power, remove the power plug, and disconnect the cables connected among equipment.
  - \* If any cable is disconnected during use, you should redo the above procedure from the beginning.

#### Precautions on Plugging or Unplugging the Camera Cable

**CAUTION:** Before plugging or unplugging the camera cable that connects the camera head and the CCU with each other, always power off the main unit. If the camera cable is plugged or unplugged with the main unit powered ON, a failure will occur.

#### **Precautions on Video from Camera**

This machine uses a CMOS sensor.

Therefore, a video may encounter the following phenomena; however, this is not a failure.

- 1) With higher sensitivity or with still higher temperature, bright spots may appear in a video.
- 2) Under the lighting of a discharge tube, such as a fluorescent lamp, flicker or horizontal stripes appear on a screen. In this case, when, for a 50 Hz area, a shutter speed is set to 1/100 s, they will reduce.
- 3) For the subject moving fast on a screen, distortion may occur on the screen.

#### 3.4. Setting a White Balance

When using MKC-750UHD for the first time, or when the light source has been changed, adjust the White Balance.

The white balance can be adjusted automatically.

#### < Operation >

- 1. Shoot a white photographic object on the screen largely, and press the white balance button.
  - During automatic adjustment, the white balance button lights up.

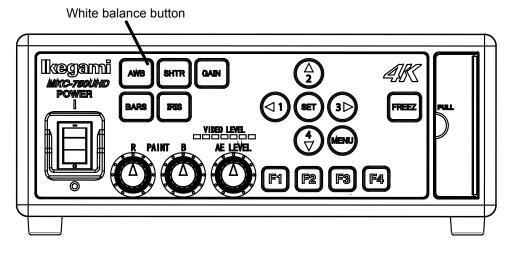

• "AWB" will appear on a monitor screen. When the adjustment is complete successfully, "AWB COMPLETED" will appear.

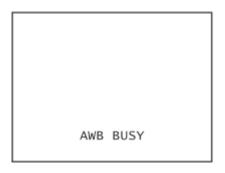

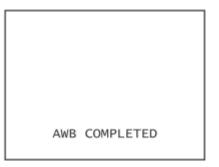

• If the display of "AWB ERROR" comes out, the adjustment of the white balance has not been carried out successfully. Recheck the image pickup conditions (a white subject, brightness, etc.), and readjust the white balance.

2. When the automatic adjustment is complete, the light of the auto white button will go out automatically.

#### 3.5. Adjusting a Paint

After white balance adjustment it is possible with the MKC-750UHD to carry out fine adjustment of the red level and blue level/density of picture as desire of user.

#### <**Operation**>

- 1. Turn the color correction volume (red) and the one (blue) to make adjustments.
  - Turning it to the right and left raises and reduces the level respectively.

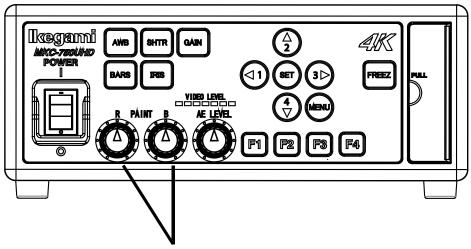

Color correction volume

#### 3.6. Adjusting an AE Level

The MKC-750UHD can adjust a shutter speed, gain, and an Iris automatically, according to the preset exposure level. A screen becomes easy to see by raising the level when the screen is too dark, or reducing it when too bright.

This function is enabled when GAIN/ Electronic shutter is AUTO.

#### < Operation >

- 1. Turn the brightness volume to make adjustments.
  - Turning it to the right and left brightens and darkens the screen respectively.

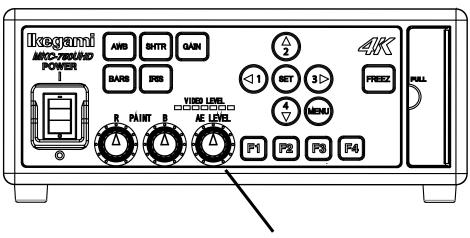

Brightness volume

#### 3.7. Outputting a Still Image

The MKC-750UHD can temporarily stop moving image output and switch to freeze frame output.

#### < Operation >

- 1. Press the freeze button.
  - A still image will be output immediately.
  - While a still image is output, the freeze button lights up.

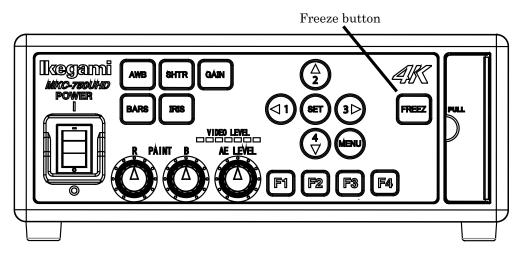

- 2 . To unfreeze the image, press the freeze button again.
  - The light of the freeze button will go out.

#### 3.8. Outputting Color Bars

The MKC-700HD can output a color bar. This is used when adjusting the color monitor brightness, contrast, etc.

#### <Operation>

- 1. Press the color bar button.
  - Color bars will be output immediately.
  - While color bars are output, the color bar button is lit in green.

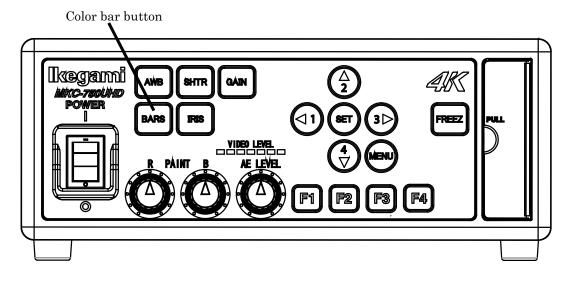

- 2. To restore a video from the camera, press the color bar button again.
  - The light of the color bar button will go out.

#### 3.9. Selecting a Scene File

The MKC-750UHD can read them at any time by saving settings often used on beforehand in a scene file. A maximum of four scene files can be stored.

#### <Loading>

- 1. The arrow key corresponding to the currently selected scene file is lit.
- 2. Select a scene file with the arrow key.
  - The numeral near an arrow key shows a scene file number.
  - The arrow key corresponding to the selected scene file will light up.
  - The settings in the scene file will take effect immediately.

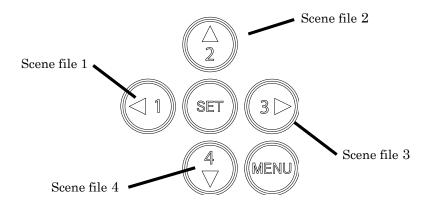

#### 4. Menu Operation

The MKC-750UHD has various kinds of functions that are very useful in service. A user can select and set these functions as desired.

The basic procedure for operation is as follows.

#### 4.1. Operation Method

1. When you press the menu button on the CCU front, a menu will open on a monitor screen, where you can set various kinds of camera functions.

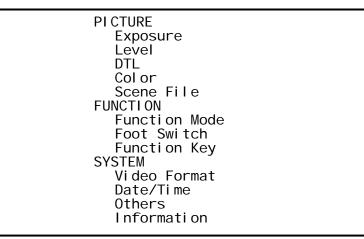

Use the ↑/↓ keys on the CCU front to select the item and then press the → keys or the SET button to enter the submenu screen. Change with the '↑ /↓ 'keys to set value of each setting item. Use the '←' keys to return to the previous menu.

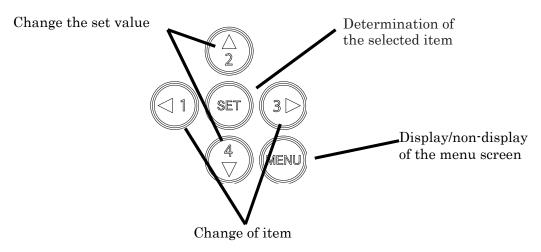

When, with a menu screen displayed, you press the menu button on the CCU front, the settings will be saved and the menu screen will close.

# 4.2. Exposure

The exposure time, etc. can be adjust.

|                  | E                                                                                    | xposure                                       |                                                                                                    |                   |
|------------------|--------------------------------------------------------------------------------------|-----------------------------------------------|----------------------------------------------------------------------------------------------------|-------------------|
|                  | Measurem<br>AE Level<br>Speed<br>Peak Rat<br>Shutter<br>Gain<br>Line Mix<br>Iris Cor | :i o<br>(                                     | $ \begin{array}{l} \text{MI DDLE} \\ \text{O} \\ \text{MI DDLE} \\ \text{25} \\ \text{AUTO} \Rightarrow \\ \text{AUTO} \Rightarrow \\ \text{OFF} \\ \text{AUTO} \Rightarrow \end{array} $ |                   |
| Item             |                                                                                      | Des                                           | cription                                                                                                    |                   |
| Measurement Area |                                                                                      | Adjusts the exte                              | ent of a metering area. Carri                                                                                                    | es out automatic  |
|                  |                                                                                      | adjustment of th                              | he shutter and gain, etc. bas                                                                                                    | ed on the image   |
|                  |                                                                                      | in the frame dis                              | played in the screen.                                                                                                    |                   |
|                  | NARROW                                                                               | About 40% of t                                | he screen center is a meterii                                                                                                    | ng area.          |
|                  | MIDDLE                                                                               | About 60% of t                                | he screen center is a meterin                                                                                                    | ng area.          |
|                  | FULL                                                                                 | The entire scree                              | en is a metering area.                                                                                                    |                   |
|                  | CIRCLE                                                                               | The circular ran                              | nge of the center screen is a                                                                                                    | metering area.    |
|                  | USER                                                                                 | Set the meter                                 | ering area arbitrary. P                                                                                                    | ress the SET      |
|                  |                                                                                      | button to ente                                | er the setting screen.                                                                                                    |                   |
| AE Level         |                                                                                      | When Shutter Control or Gain Control is AUTO, |                                                                                                    |                   |
|                  |                                                                                      | -                                             | shutter speed accordin                                                                                                    | g to the level    |
|                  |                                                                                      | that is set her                               |                                                                                                    |                   |
|                  | -128~127                                                                             |                                               | too dark, the value is incre                                                                                                    | eased, and if the |
|                  |                                                                                      |                                               | ight the value is decreased.                                                                                                    |                   |
| Speed            |                                                                                      | When Shutte                                   | r or Gain is Auto, set a c                                                                                                    | ontrol speed.     |
|                  | MIDDLE                                                                               | Adjusts to the s                              | tandard speed.                                                                                                    |                   |
|                  | SLOW                                                                                 | Adjusts slowly.                               |                                                                                                    |                   |
|                  | FAST                                                                                 | Adjusts quickly                               |                                                                                                    |                   |
| Peak Ratio       |                                                                                      | When Shutter o                                | r Gain is AUTO, adjust a m                                                                                                    | etering scheme.   |
|                  |                                                                                      | When most of t                                | the background is dark and                                                                                                    | also a subject is |
|                  |                                                                                      | bright, set it to                             | ward peak metering. Whe                                                                                                    | n there are few   |
|                  |                                                                                      | changes in brig                               | ghtness on the entire scree                                                                                                    | n, set it toward  |
|                  | r                                                                                    | average meterir                               | ng.                                                                                                    |                   |
|                  | 0~63                                                                                 | +63 is peak met                               | tering, and 0 is average met                                                                                                    | ering.            |

| Shutter      |                    | This item concerns automatic adjustment of the               |
|--------------|--------------------|--------------------------------------------------------------|
|              |                    | shutter speed. When you make a shutter speed                 |
|              |                    | higher, brightness will change according to the              |
|              |                    | speed.                                                       |
|              |                    | Under the lighting of a discharge lamp, such as a            |
|              |                    | fluorescent lamp, much flicker may appear.                   |
|              | AUTO               | According to the brightness of a video, a shutter speed will |
|              |                    | be adjusted to the optimum one automatically.                |
|              | Shutter Limit      | Limits the fast shutter speed.                               |
|              | Slow Shutter       | Sets the enable or disable.                                  |
|              | Slow shutter Limit | Limits the storage shutter speed.                            |
|              | MANUAL             | Set to the shutter speed set by the user.                    |
| Gai n        |                    | This item concerns automatic adjustment of the               |
|              |                    | Gain.                                                        |
|              |                    | When a dark subject is picked up, you can adjust the         |
|              |                    | brightness.                                                  |
|              | AUTO               | According to the brightness of a video input, a gain will    |
|              |                    | automatically be adjusted so that an output level may        |
|              |                    | always be fixed.                                             |
|              | Base               | Sets the offset.                                             |
|              | Limit              | Sets the upper limit of the gain setting.                    |
|              | MANUAL             | Sets the Gain set by the user.                               |
| Line Mix     |                    | Use this to raise sensitivity.                               |
|              |                    | Sensitivity will be doubled, but vertical resolution will be |
|              |                    | deteriorated.                                                |
|              | ON                 | Carries out the sensitivity up.                              |
|              | OFF                | Does not carry out the sensitivity up.                       |
| Iris Control |                    | Sets the lens iris.                                          |
|              | AUTO               | Automatically adjusts to the ideal lens iris value in        |
|              |                    | relation to image brightness.                                |
|              | Iris Priority      | Sets either the iris priority or the shutter priority.       |
|              | MANUAL             | Sets the lens iris value set by the user.                    |
|              | Iris Level         | The higher the value, the brighter it. The lower the value,  |
|              | -128~127           | the darker it.                                               |
|              | 120 121            | ······································                       |

# 4.3. LEVEL

The level of black, red, blue of video picture can be adjust.

| LEVEL                                                                     |                                                                                             |
|---------------------------------------------------------------------------|---------------------------------------------------------------------------------------------|
| Pedestal<br>Flare<br>Gamma<br>Knee<br>R Paint<br>B Paint<br>White Shading | 0<br>7<br>0<br>0<br>0<br>0<br>0<br>0<br>0<br>0<br>0<br>0<br>0<br>0<br>0<br>0<br>0<br>0<br>0 |

| Item          | Setting  | Description                                                |
|---------------|----------|------------------------------------------------------------|
| Pedestal      |          | Adjusts the black level. Normally not used.                |
|               | -64~63   | If the value is increased, the black sections become       |
|               |          | brighter.                                                  |
| Flare         |          | Carries out the flare correction.                          |
|               | 0~50     | Increasing the value, results a correction strong.         |
| Gamma         | -128~127 | The Gamma correction makes a dark image                    |
|               |          | bright.                                                    |
| Knee          |          | The knee correction makes a bright image more              |
|               |          | visible.                                                   |
|               | ON       | Enable a setting.                                          |
|               | OFF      | Disable a setting.                                         |
| R Paint       |          | Adjusts the red level. This is the same function as paint  |
|               |          | adjustment volume on the front of the CCU.                 |
|               | -128~127 | Increasing the value, results in a more vivid red.         |
| B Paint       |          | Adjusts the blue level. This is the same function as paint |
|               |          | adjustment volume on the front of the CCU.                 |
|               | -128~127 | Increasing the value, results in a more vivid blue.        |
| White Shading |          | Carries out adjustment of the White Shading.               |
|               | ON       | Enable a correction.                                       |
|               | OFF      | Disable a correction.                                      |

# 4.4. DTL

The detail enhancement can be set.

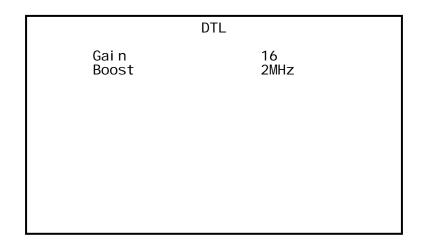

| Item  | Setting | Description                                        |
|-------|---------|----------------------------------------------------|
| Gai n |         | Adjusts the detail enhancement level.              |
|       | 0~31    | Increasing the value, results in a sharper image.  |
| Boost |         | Sets the boost frequency for detail enhancement.   |
|       | 2~16MHz | The lower the value, the easier it is to carry out |
|       |         | contour enhancement on the entire screen.          |

# 4.5. Color

The color reproducibility can be set.

|                                                                  | Col o            | ir       |  |
|------------------------------------------------------------------|------------------|----------|--|
| White Balance AWB<br>Chroma O<br>Matrix OFF<br>Color Correct OFF | Chroma<br>Matrix | 0<br>OFF |  |

| Item          | Setting  | Description                                                                                                    |
|---------------|----------|----------------------------------------------------------------------------------------------------|
| White Balance |          | Sets white balance operation.                                                                                         |
|               | AWB      | The white balance is adjusted                                                                                         |
|               |          | automatically. Press the SET button                                                                                   |
|               |          | when this item is selected.                                                                                           |
|               | ATW      | Automatically adjusts to the white                                                                                    |
|               |          | balance in relation to pick up                                                                                        |
|               |          | conditions.                                                                                                    |
|               | Manual   | Manual adjustment of white balance.                                                                                   |
|               | R Gain   | Adjusts the red gain.                                                                                                 |
|               | B Gain   | Adjusts the blue gain.                                                                                                |
| Chroma        |          | Set the color intensity.                                                                                              |
|               | -128~127 | The higher the value, the more intense                                                                                |
|               |          | the color. The lower the value the more                                                                               |
|               |          | faded the color.                                                                                                    |
| Matrix        |          | Adjusts the Linear matrix.                                                                                            |
|               |          | Normally sets to the OFF.                                                                                             |
|               | OFF      | Disable an adjustment.                                                                                                |
|               | ON       | Enable an adjustment.                                                                                                 |
| Color Correct |          | Adjusts the density and color of each six $% \left( {{{\left( {{{{\rm{A}}}} \right)}_{{\rm{A}}}}_{{\rm{A}}}} \right)$ |
|               |          | colors.                                                                                                    |
|               |          | Normally sets to the OFF.                                                                                             |

| OFF | Disable an adjustment. |
|-----|------------------------|
| ON  | Enable an adjustment.  |

### 4.6. Scene File

The settings information as a scene file can be read and save. Up to four scene files can be created.

 $\ast$  For details of the setting, see Section 5.3 "Scene File".

| Scene File                                | e                            |
|-------------------------------------------|------------------------------|
| Scene Number<br>Store Scene<br>Initialize | No. 1<br>READY<br>SceneREADY |

| Item            | Setting | Description                                                                              |
|-----------------|---------|------------------------------------------------------------------------------------------|
| Scene Number    |         | Select the set scene file, read it.                                                      |
| Store Scene     |         | Store the set condition in the scene file.<br>Select the scene file you wish to set, and |
|                 |         | press the SET button.                                                                    |
| I ni ti al i ze |         | Select the scene file you wish to initialize,                                            |
| Scene           |         | and press the SET button. If you select                                                  |
|                 |         | ALL, all scene files will be initialized.                                                |

#### 4.7. Function Mode

Other functions can be set.

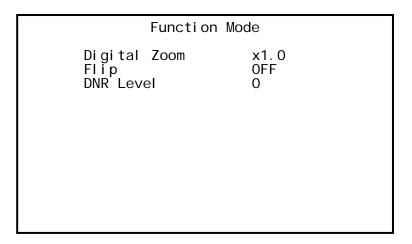

| Item         | Setting   | Description                            |
|--------------|-----------|----------------------------------------|
| Digital zoom |           | Magnification setting of electronic    |
|              |           | zoom.                                  |
|              | x1.0~x4.0 | The center of the screen is zoomed up  |
|              |           | in units of 0.1 power.                 |
| Flip         |           | Sets the horizontal and vertical       |
|              |           | inversion of the image.                |
|              | OFF       | The both horizontal and vertical       |
|              |           | direction become the normal rotation   |
|              |           | output.                                |
|              | H FLIP    | Outputs a horizontally inverted        |
|              |           | image.                                 |
|              | V FLIP    | Outputs a vertically inverted image.   |
|              | ROTATE    | Outputs an image inverted 180          |
|              |           | degree.                                |
| DNR Level    |           | Adjusts the noise reduction level.     |
|              | 0~31      | A larger value reduces more noise, but |
|              |           | deteriorates resolution.               |

# 4.8. Foot Switch

The movement of time to operate the foot switch can be set.

| Foot Switch<br>Foot Switch 1 NONE<br>Foot Switch 2 NONE<br>Foot Switch 3 NONE<br>Foot Switch 4 NONE |              |                      |              |  |
|----------------------------------------------------------------------------------------------------|--------------|----------------------|--------------|--|
| Foot Switch 2 NONE<br>Foot Switch 3 NONE                                                            |              | Foot                 | Switch       |  |
|                                                                                                    | Foot<br>Foot | Switch 2<br>Switch 3 | NONE<br>NONE |  |

| Item        | Setting      | Description                                |
|-------------|--------------|--------------------------------------------|
| Foot Switch |              | Carries out setting of operations when the |
|             |              | foot switch is operated. Foot switch       |
|             |              | operation responds up to 4, and allow      |
|             |              | separate operation settings for each.      |
|             | NONE         | Even when the foot switch is operated,     |
|             |              | nothing is carried out.                    |
|             | FREEZE       | Outputs a still images. Operate the foot   |
|             |              | switch again to return to moving images.   |
|             | SCENE F(ROT) | Switches the scene file selection.         |
|             | H FLIP       | Outputs a horizontally inverted image.     |
|             | V FLIP       | Outputs a vertically inverted image.       |
|             | ROTATE       | Outputs an image inverted 180 degrees.     |
|             | ZOOM IN      | Carries out electronic zoom-in.            |
|             | ZOOM OUT     | Carries out electronic zoom-out.           |
|             | AWB          | Adjusts white balance.                     |

# 4.9. Function Key

The movement of time to operate the function key on the CCU front can be set.

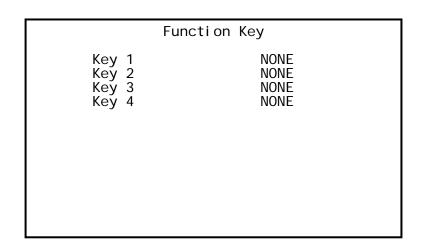

| Item         | Setting  | Description                                |  |
|--------------|----------|--------------------------------------------|--|
| Function Key |          | Carries out setting of operations when the |  |
|              |          | function key is operated.                  |  |
|              | NONE     | Nothing is carried out, even when the      |  |
|              |          | function key is operated.                  |  |
|              | H FLIP   | Outputs a horizontally inverted image.     |  |
|              | V FLIP   | Outputs a vertically inverted image.       |  |
|              | ROTATE   | Outputs an image inverted 180 degrees.     |  |
|              | ZOOM IN  | Carries out electronic zoom-in.            |  |
|              | ZOOM OUT | Carries out electronic zoom-out.           |  |

# 4.10. Video Format

The video format can be set.

|            | Video Format                                                                                 |                                                                                                    |  |
|------------|----------------------------------------------------------------------------------------------|----------------------------------------------------------------------------------------------------|--|
|            | Frame Rate<br>SDI Output<br>DVI Output<br>H Position<br>V Position<br>Genlock<br>Center Mark | 59.94Hz<br>1080i<br>1080p<br>0<br>0<br>0<br>0<br>FF<br>er 0FF                                                                      |  |
| Item       | Setting                                                                                      | Description                                                                                                    |  |
| Frame Rate | 59.94Hz                                                                                      | Select the frequency of the video output<br>signal.<br>Frequency is common to all of the output<br>signal.<br>Outputs at 59.94 Hz. |  |
|            | 50Hz                                                                                         | Outputs at 50 Hz.                                                                                                    |  |
| SDI Output |                                                                                              |                                                                                                    |  |
|            | 1080p                                                                                        | Outputs the progressive signal.                                                                                                    |  |
|            | 1080i                                                                                        | Outputs the interlace signal.                                                                                                    |  |
| DVI Output | I Output         Selects the DVI output signal output form                                   |                                                                                                    |  |
|            | 1080p                                                                                        | Outputs the progressive signal.                                                                                                    |  |
|            | 1080i                                                                                        | Outputs the interlace signal.                                                                                                    |  |
| H Position | -32~32                                                                                       | Adjusts the horizontal display position of a screen in one pixel unit.                                                             |  |
| V Position | -8~8                                                                                         | Adjust the vertical display position of a screen in one line unit.                                                                 |  |
| Genl ock   |                                                                                              | Sets the Genlock.                                                                                                    |  |
| OFF        |                                                                                              | Disable a set Genloc function.                                                                                                    |  |
|            | AUTO                                                                                         | When SYNC signal is input to the                                                                                                   |  |
|            |                                                                                              | GENLOCK connector, automatically switches to external synchronization.                                                             |  |

|              | H Phase    | Adjusts the horizontal phase for Genlock input. |
|--------------|------------|-------------------------------------------------|
|              | V Phase    | Adjusts the vertical phase for Genlock input.   |
|              | 3D Support | When the 3D system is configured, sets          |
|              |            | whether to operate as a slave or as a           |
|              |            | master.                                         |
| Center Maker |            | Displays the Center marker.                     |

## 4.11. Date/Time

The date and time can be set.

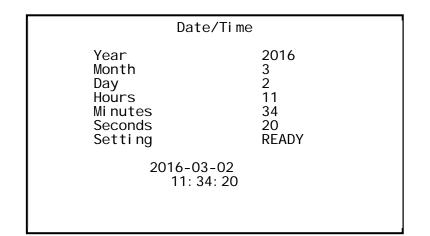

| Item     | Setting | Description             |
|----------|---------|-------------------------|
| Year     |         |                         |
| Month    |         |                         |
| Day      |         |                         |
| Hours    |         | Sets the date and time. |
| Mi nutes |         |                         |
| Seconds  |         |                         |
| Setti ng |         |                         |

# 4.12. Others

The condition at the time of shipment from the factory can be return. Reading and writing data to a USB memory can be.

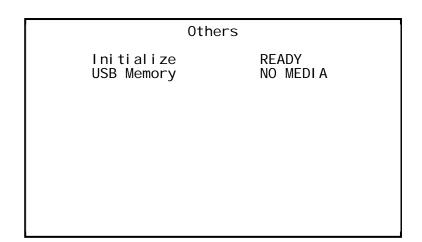

| Item       | Setting  | Description                                               |  |
|------------|----------|-----------------------------------------------------------|--|
| Initialize |          | Press [READY] $\rightarrow$ [START] $\rightarrow$ [SET].  |  |
|            |          | All the settings other than those for scene files will be |  |
|            |          | initialized.                                              |  |
| USB Memory |          | Read and store of a USB memory can be.                    |  |
|            | NO MEDIA | USB memory is not inserted.                               |  |
|            | READY    | USB memory is inserted, and can be read and               |  |
|            | save.    |                                                           |  |
|            | CCU→USB  | Stores the data of CCU in a USB memory.                   |  |
|            | USB→CCU  | Reads the data of USB memory into a CCU.                  |  |

# 4.13. Information

The version information of the software appears.

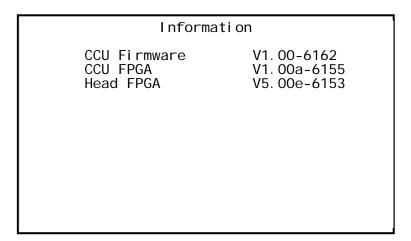

### 5. Advance Use

#### 5.1. External Synchronization

To use this machine in external synchronization mode, input SYNC to the GENLOCK terminal on the CCU back. When SYNC is input to the GENLOCK terminal, the camera will enter external synchronization mode from internal synchronization mode automatically.

SYNC input conditions: 3-value SYNC: 0.6 Vp-p / 75  $\Omega$ 

#### 5.1.1 Wiring Example

Prepare two sets of the CCU and camera for MKC-750UHD. Connect the SYNC connector on the CCU (master) and the GENLOCK connector on the CCU (slave) with each other, using a coaxial cable.

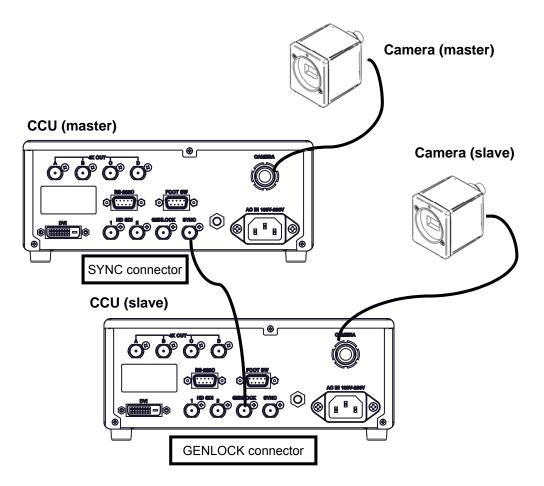

#### 5.1.2 Setting

Observing the SYNC output waveforms of the master and the slave CCU, adjust PHASE so that H/V phases may become consistent with each other. The slave one (whose GENLOCK connector is connected) should be a target for the adjustment. The master one does not need the phase adjustments.

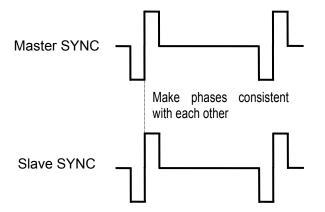

#### 5.2. Manually Setting a Metering Frame

You can change the range of a metering frame as desired. By adjusting a metering frame, a video can automatically be adjusted in keeping with the use environment.

#### 5.2.1 Setting

Choose [Exposure] $\rightarrow$ [Measurement Area] $\rightarrow$ [USER..] from the menu, and press the set button. You will enter the manual setting screen for a mete ring frame.

As you press the SET button, it changes the  $[Quit] \rightarrow [Position] \rightarrow [Top\&L eft] \rightarrow [Bottom\&Right] \rightarrow [Quit].$ 

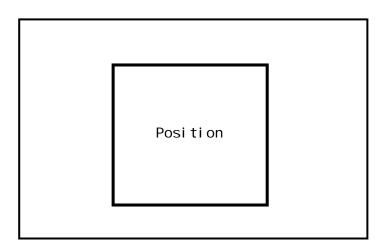

You can set the position and size of a metering frame. When setting is finished, select QUIT and press the SET button to finish setting.

#### Setting the Position

Select Position and press the SET button to adjust the position of a metering frame. The frame size is not changed.

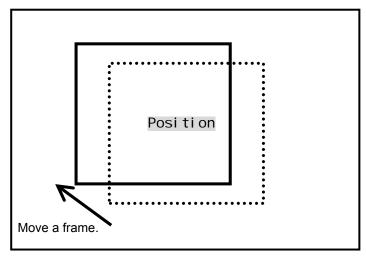

Use the  $d/\Rightarrow d/\Rightarrow keys$  to adjust the position.

#### Setting the Size

Select [Top&Left] or [Bottom&Right] to adjust the size of a metering frame.

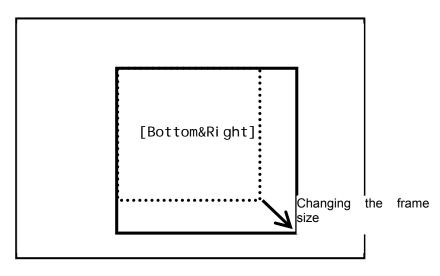

Use the  $d/\Rightarrow d/$  keys to adjust the position.

| [Top&Left]     | :Adjusts the size of left and upper sides of a metering frame.                                        |
|----------------|----------------------------------------------------------------------------------------------------|
|                | Enlarges with " $\uparrow$ "/"-"key. Reduces with " $\downarrow$ "/"-"key.                            |
| [Bottom&Right] | :Adjusts the size of lower and right sides of a metering frame.                                       |
|                | Enlarges with " $\downarrow$ "/" $\rightarrow$ "key. Reduces with " $\uparrow$ "/" $\leftarrow$ "key. |

#### 5.3. Scene File

This device allows setting of up to four scene files chosen according to photographic conditions. And also reset to the factory default.

#### 5.3.1 Saving a Scene File

The scene file can be created from a menu. Since the present setting is saved in the scene file, set beforehand to the setting you wish.

At [Scene File] on a menu, select one of the alternatives: [Store Scene 1] to [Store Scene 4], and press the SET button. The settings will be saved immediately to the scene file. (Please see 3.9 Scene File.)

#### 5.3.2 Initializing a Scene File

At [Scene File] on a menu, select a file to initialize from the alternatives: [Initialize Scene 1] to [Initialize Scene 4], and press the SET button. The selected scene file will be initialized immediately.

#### 5.3.3 Setting a Scene File

To use the stored scene, operate a front panel (Page 25) or a foot switch (Page 35).

### 5.4. Saving and loading a set data

The set data is save to a USB memory. And, the set data save to a USB is loaded.

### 5.4.1 Connecting of USB memory

Open the maintenance door, and insert USB memory into USB connector.

#### Precautions on USB memory

- USB memory equipped with a protective function by password is not support.
- File system of USB memory is supported FAT32 and FAT16.
- USB memory that has been formatted with other file system is not support.

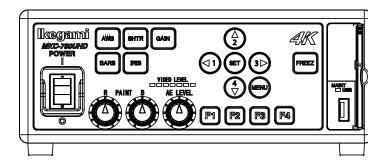

When USB memory is inserted, the LED in the maintenance door is light up. And [USB Memory] state of [Others] is changed from [NO MEDIA] to [READY].

|                          | Others         |
|--------------------------|----------------|
| Initialize<br>USB Memory | READY<br>READY |
|                          |                |
|                          |                |
|                          |                |
|                          |                |

### 5.4.2 Saving a set data

Points the cursor to the [READY] of [USB Memory], selects [CCU⇒USB] by the [↑] [↓] buttons, presses the [SET]. The set data is saved to a USB memory. During save to the USB memory, "USB Memory Busy" is appear at the bottom of the screen.

After save, "USB Memory Completed" is appear and the item of [USB Memory] returns to [READY]. Saving take about 15 to 60 sec.

Others Initialize USB Memory

READY CCU⇒USB

USB Memory Busy

| Others                   |                |  |  |  |
|--------------------------|----------------|--|--|--|
| lnitialize<br>USB Memory | READY<br>READY |  |  |  |
| USB Memory Co            | ompleted       |  |  |  |

#### Precautions on the USB memory access.

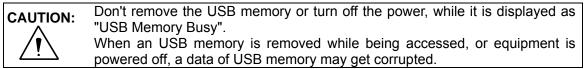

A USB memory that a free space has above 1MB is used for save a set data. A set data is saved with the file name extension with that "msf" in the root directory of the USB memory. The file name to save can not be changed.

#### Precautions on saving a set data.

When USB memory that saved a set data is save, past set data is overwritten and disappear.

"USB Memory Error" is appear when failing to save a set data.

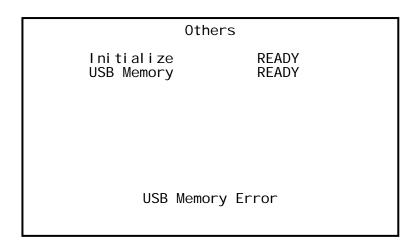

#### Precautions on failing to save.

When failing to save a set data, delete a data of USB memory and increase a free space and use another memory.

#### 5.4.3 Loading a set data

Points the cursor to the [READY] of [USB Memory], selects [USB⇒CCU] by the [↑] [↓] buttons, presses the [SET]. The set data is read from a USB memory. During read from the USB memory, "USB Memory Busy" is appear at the

bottom of the screen.

After read, "USB Memory Completed" is appear and the item of [USB Memory] returns to [READY]. Reading take about 30 sec.

| Others                   |                  | Others                   |                |
|--------------------------|------------------|--------------------------|----------------|
| lnitialize<br>USB Memory | READY<br>USB⇒CCU | lnitialize<br>USB Memory | READY<br>READY |
| USB Memory Bu            | ysy              | USB Memory C             | ompleted       |

#### Precautions on the USB memory access.

CAUTION: Don't remove the USB memory or turn off the power, while it is displayed as "USB Memory Busy". When an USB memory is removed while being accessed, or equipment is powered off, a data of USB memory may get corrupted.

#### Precautions on loading a set data.

A set data saved in our other models can not be read to MKC-750UHD.

#### 5.5. 3D support function

By using 3D support function of this machine, it is possible to change setting various kinds of camera functions simultaneousness of left and right and adjust easily when 3D system is constructed using this two machines.

#### 5.5.1 Connections and settings

The 3D system of this machine is constructed one master machine, one slave machine and 3D -adaptive monitor. Please connect each apparatus like a lower figure.

#### ■Connection Example

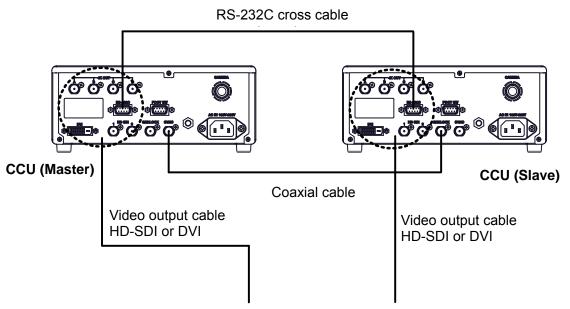

**3D-compatible monitor** 

■ Setting the master and the slave

- 1. Connect SYNC connector of the CCU made a master and GENLOCK connector of the CCU made a slave using a coaxial cable. And connect RS-232C connector comrade using RS-232Ccross cable (D-Sub 9-pin Female).
- 2. Connect the two CCU and the monitor.
  ※connect the both CCU output signal to the 3D-compatible monitor
  ※Whichever camera of the left or right is made the master, it is no problems.
  ※check the Specification of the monitor for the connection of the output

of the left and right of the camera.

- 3. Turn ON the main power switch. (It's possible even from the left or right of the CCU.)
- 4. From MENU, point a cursor in the order of [Video Format]→[Genlock]→
  [3D Support]. Therefore, change the camera setting in 'Master' in the case of Master, and in 'Slave' in the case of the Slave.

| Video Forma              | it             |
|--------------------------|----------------|
| Frame Rate               | 59. 94Hz       |
| SDI Output<br>DVI Output | 1080i<br>1080p |
| H Position               | 0              |
| V Position               | 0              |
| Genl ock                 | AUTO           |
| Center Marker            | OFF            |
|                          |                |
|                          |                |
|                          |                |

| Vi deo Fori                      | mat→Genlock     |
|----------------------------------|-----------------|
| H Phase<br>V Phase<br>3D Support | O<br>O<br>SLAVE |
|                                  |                 |

5. If disappears after the lamp of maintenance USB port is lighted a few seconds, the setting is completed.

Precautions During Connection
Before connection, always power OFF the camera.

#### 5.5.2 Linkage the operation panel and the menu

When the setting is finished, [White balance], [Auto shutter], [Auto sensitivity], [Auto Iris] and [Set value of each volume] etc. are interlocked between the master and the slave, and setting that was operated at the master is automatically is reflected by the slave.

# 6. Default Settings

# 6.1. Exposure

| The 2nd hierarchy |         | The 3rd hierarchy |                         |         |                   |
|-------------------|---------|-------------------|-------------------------|---------|-------------------|
| Item              | Default | Setting           | Item                    | Default | Setting           |
| Measurement Area  | MIDDLE  | [NARROW] [MIDDL   | E] [FULL] [CIRCLE] [USE | ER]     |                   |
| AE Level          | 0       | -128 $\sim$ 127   |                         |         |                   |
| Speed             | Middle  | [SLOW] [MIDDLE] [ | FAST]                   |         |                   |
| Peak Ratio        | 25      | $0 \sim 63$       |                         |         |                   |
| Shutter           | AUTO    | [MANUAL]          |                         |         |                   |
|                   |         | L                 | Shutter Speed           | OFF     | [1/4] ~[1/10000]  |
|                   |         | [Auto]            |                         |         |                   |
|                   |         | L                 | Shutter Limit           | 1/4000  | [1/100]~[1/10000] |
|                   |         |                   | Slow Shutter            | DISABLE | [ENABLE][DISABLE] |
|                   |         |                   | Slow Shutter Limit      | 1/15    | [1/4]~[1/30]      |
| Gain              | AUTO    | [MANUAL]          |                         |         |                   |
|                   |         | L                 | Normal Gain             | -6dB    | [-9dB]~[24dB]     |
|                   |         | [AUTO]            |                         |         |                   |
|                   |         | F                 | Base                    | -6dB    | [-9dB]~[6dB]      |
|                   |         | L                 | Limit                   | 9dB     | [3dB]~[18dB]      |
| Line Mix          | OFF     | [ON][OFF]         |                         |         |                   |
| Iris Control      | AUTO    | [AUTO]            |                         |         |                   |
|                   |         | L                 | Iris Priority           | IRIS    | [IRIS] [SHUTTER]  |
|                   |         | [MANUAL]          |                         |         |                   |
|                   |         | L                 | Iris Level              | 0       | -128 $\sim$ 127   |

# 6.2. Level

| The 2nd hierarchy |         |            | Tł   | ne 3rd hierarchy | /       |
|-------------------|---------|------------|------|------------------|---------|
| Item              | Default | Setting    | Item | Default          | Setting |
| Pedestal          | 0       | 0~64       |      |                  |         |
| Flare             | 7       | 0~50       |      |                  |         |
| Gamma             | 0       | -128~127   |      |                  |         |
| Knee              | ON      | [ON] [OFF] |      |                  |         |
| R Paint           | 0       | -128~127   |      |                  |         |
| B Paint           | 0       | -128~127   |      |                  |         |
| White Shading     | OFF     | [OFF]      |      |                  |         |
|                   |         | [ON]       |      |                  |         |
|                   |         | L          | AUTO |                  | [START] |

# 6.3. DTL

| The 2nd hierarchy  |                       |      |
|--------------------|-----------------------|------|
| Item               | Item Defaults setting |      |
| Gain               | 16                    | 0~31 |
| Boost 2MHz 2~16MHz |                       |      |

### 6.4. Color

| The 2nd hierarchy |          | The 3rd hierarchy |          |          |          |
|-------------------|----------|-------------------|----------|----------|----------|
| Item              | Defaults | setting           | Item     | Defaults | setting  |
| White Balance     | AWB      | [AWB][ATW]        |          |          |          |
|                   |          | [MANUAL]          |          |          |          |
|                   |          | F                 | R Gain   | 0        | -128~127 |
|                   |          | L                 | B Gain   | 0        | -128~127 |
| Chroma            | 0        | -128~127          |          |          |          |
| Matrix            | OFF      | [OFF]             |          |          |          |
|                   |          | [ON]              |          |          |          |
|                   |          | F                 | R-G      | 0        | -170~342 |
|                   |          | F                 | R-B      | 0        | -170~342 |
|                   |          | F                 | G-R      | 0        | -170~342 |
|                   |          | F                 | G-B      | 0        | -170~342 |
|                   |          | F                 | B-R      | 0        | -170~342 |
|                   |          | L                 | B-G      | 0        | -170~342 |
| Color Correct     | OFF      | [OFF]             |          |          |          |
|                   |          | [ON]              |          |          |          |
|                   |          | F                 | R Gain   | 0        | -64~63   |
|                   |          | F                 | R Phase  | 0        | -32~31   |
|                   |          | F                 | G Gain   | 0        | -64~63   |
|                   |          | F                 | G Phase  | 0        | -32~31   |
|                   |          | F                 | B Gain   | 0        | -64~63   |
|                   |          | F                 | B Phase  | 0        | -32~31   |
|                   |          | F                 | Cy Gain  | 0        | -64~63   |
|                   |          | F                 | Cy Phase | 0        | -32~31   |
|                   |          | F                 | Mg Gain  | 0        | -64~63   |
|                   |          | F                 | Mg Phase | 0        | -32~31   |
|                   |          | F                 | Ye Gain  | 0        | -64~63   |
|                   |          | L                 | Yw Phase | 0        | -32~31   |

## 6.5. Scene File

| The 2nd hierarchy |                     |                                  |
|-------------------|---------------------|----------------------------------|
| Item              | em Defaults setting |                                  |
| Scene Number      | No.1                | [No.1][No.2][No.3][No.4]         |
| Store Scene       | READY               | [READY] [No.1][No.2][No.3][No.4] |
| Initialize Scene  | READY               | [READY] [No.1][No.2][No.3][No.4] |

### 6.6. Function Mode

| The 2nd hierarchy |          |                               |  |
|-------------------|----------|-------------------------------|--|
| Item              | Defaults | setting                       |  |
| Digital zoom      | x1.0     | x1.0~x4.0                     |  |
| Flip              | OFF      | [OFF][H FLIP][V FLIP][ROTATE] |  |
| DNR Level         | 0        | 0~31                          |  |

## 6.7. Foot Switch

| The 2nd hierarchy |          |                                                               |
|-------------------|----------|---------------------------------------------------------------|
| Item              | Defaults | setting                                                       |
| Foot Switch 1     | NONE     | [NONE][FREEZE][SCENE F(ROT)][H FLIP][V FLIP][ROTATE][ZOOM IN] |
|                   |          | [ZOOM OUT][AWB]                                               |
| Foot Switch 2     | NONE     | [NONE][FREEZE][SCENE F(ROT)][H FLIP][V FLIP][ROTATE][ZOOM IN] |
|                   |          | [ZOOM OUT][AWB]                                               |
| Foot Switch 3     | NONE     | [NONE][FREEZE][SCENE F(ROT)][H FLIP][V FLIP][ROTATE][ZOOM IN] |
|                   |          | [ZOOM OUT][AWB]                                               |
| Foot Switch 4     | NONE     | [NONE][FREEZE][SCENE F(ROT)][H FLIP][V FLIP][ROTATE][ZOOM IN] |
|                   |          | [ZOOM OUT][AWB]                                               |

# 6.8. Function Key

| The 2nd hierarchy |          |                                                   |  |
|-------------------|----------|---------------------------------------------------|--|
| Item              | Defaults | setting                                           |  |
| Key 1             | NONE     | [NONE][H FLIP][V FLIP][ROTATE][ZOOM IN][ZOOM OUT] |  |
| Key 2             | NONE     | [NONE][H FLIP][V FLIP][ROTATE][ZOOM IN][ZOOM OUT] |  |
| Key 3             | NONE     | [NONE][H FLIP][V FLIP][ROTATE][ZOOM IN][ZOOM OUT] |  |
| Key 4             | NONE     | [NONE][H FLIP][V FLIP][ROTATE][ZOOM IN][ZOOM OUT] |  |

## 6.9. Video Format

| The 2nd hierarchy |          |                 |            | The 3rd hierarch | у               |
|-------------------|----------|-----------------|------------|------------------|-----------------|
| Item              | Defaults | setting         | Item       | Defaults         | setting         |
| Frame Rate        | 59.94Hz  | [59.94Hz][50Hz] |            |                  |                 |
| SDI Output        | 1080i    | [1080p][1080i]  |            |                  |                 |
| DVI Output        | 1080p    | [1080p][1080i]  |            |                  |                 |
| H Position        | 0        | -32~32          |            |                  |                 |
| V Position        | 0        | -8~8            |            |                  |                 |
| Genlock           | OFF      | [OFF]           |            |                  |                 |
|                   |          | [AUTO]          |            |                  |                 |
|                   |          | F               | H Phase    | 0                | -128~127        |
|                   |          | F               | V Phase    | 0                | -128~127        |
|                   |          | L               | 3D Support | SLAVE            | [MASTER][SLAVE] |
| Center Marker     | OFF      | [OFF][ON]       |            |                  |                 |

# 7. Specification

| 7.1. Rating                        |                                                 |  |
|------------------------------------|-------------------------------------------------|--|
| (1) Lens mount                     | C-mount                                         |  |
| (2) Optical system                 | RGB prism                                       |  |
| (3) Image pickup device            | 1/3-inch CMOS sensor x 3 (rolling shutter)      |  |
| (4) Outputs pixels                 | 4K output 3840×2160 pixels                      |  |
|                                    | 2K output 1920×1080 pixels                      |  |
| (5) Scan mode                      | Progressive scan                                |  |
| (6) External synchronization input | 3-value SYNC: 0.6 Vp-p / 75 $\Omega$            |  |
| (7) Video output signal            |                                                 |  |
| 4K output                          | $3840 \times 2160 P \ 59.94 / 50 Hz$            |  |
|                                    | 3G-SDI×4 Quad Link Level-A Square               |  |
|                                    | division                                        |  |
| 2K output                          | 1920×1080P 59.94/50Hz,1920×1080I                |  |
|                                    | $59.94/50 \mathrm{Hz}$                          |  |
|                                    | 3G/HD-SDI Level-A (2 lines)                     |  |
|                                    | DVI(1 line)                                     |  |
| (8) Input Control Signal           | RS-232C $(1 \text{ line})$ ,9-pin D-Sub, male   |  |
|                                    | FOOT SW $(1 \text{ line})$ ,9-pin D-Sub, female |  |
| (9) Power supply                   | $AC100 \sim 240V \pm 10\%$ (50/60Hz)            |  |
| (10) Power consumption             | 30W or less                                     |  |
| (11) Operating Temperature         | $0^{\circ}$ C ~ +40 $^{\circ}$ C                |  |
| (12) Storage temperature           | $-20^{\circ}$ C $\sim$ $+70^{\circ}$ C          |  |
| (13) Outline dimensions/weight     | Camera head:W34×H40×D40mm/100g or               |  |
|                                    | less                                            |  |
|                                    | CCU: W210×H80×D270mm/3kg or less                |  |
| (14) Camera cable                  | 5+10m cable                                     |  |
| (standard option)                  |                                                 |  |
| (15) Accessories                   | Operation Manual, AC cable                      |  |
|                                    |                                                 |  |
| 7.2. Performance                   |                                                 |  |
| (1) Resolution (center)            |                                                 |  |
| 4K output Horizonta                | al : 1600TV lines, Vertical : 1600TV lines      |  |
|                                    | (Line mix OFF)                                  |  |
| 9V output Homisout                 | 1. 1000 TVines Vertical . 1000 TV lines         |  |

2K output Horizontal : 1000TVines, Vertical : 1000TV lines (Line mix OFF)

| (2) | S/N ratio   | 56 dB targeted (y and detail OFF)    |
|-----|-------------|--------------------------------------|
| (3) | Sensitivity | Standard : 2000lx F8 / 3200K or more |

#### 7.3. Function

- (1) Gain Control function (AUTO/MANUAL)
- (2) White Balance function (AWB/MANUAL/ATW)
- (3) Shutter Control function (AUTO/MANUAL)
- (4) White Shading correction function
- (5) Flare correction function
- (6) Photometry area variation function
- (7) Picture freeze function
- (8) Internal color bar
- (9) Image flip function (horizontally, vertically, horizontally and vertically)
- (10) Noise reduction function
- (11) GENLOCK function
- (12) Down converter function (1920×1080 output)
- (13) Electronic zoom function
- (14) Scene file function

# 8. Appearances

8.1. Camera Head

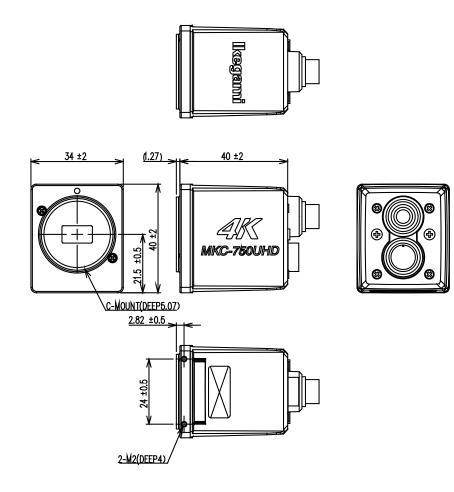

8.2. CCU

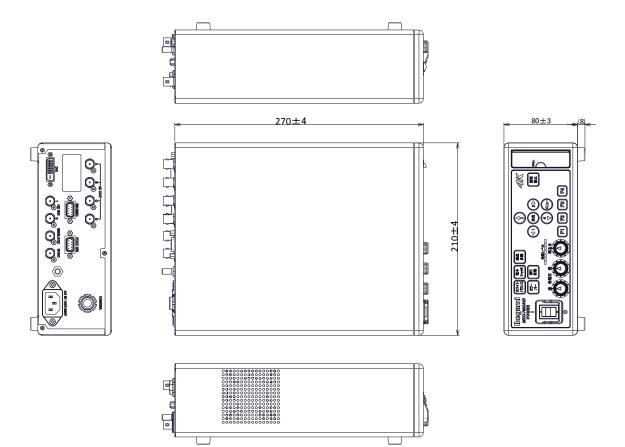

# MEMO

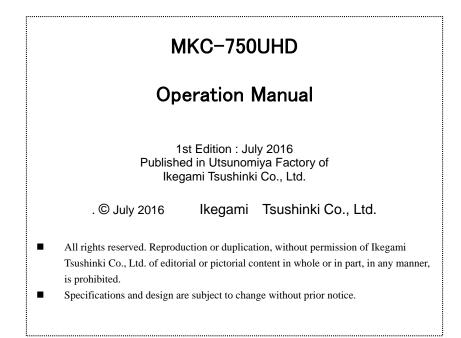

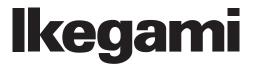

# Ikegami Tsushinki Co., Ltd.

5-6-16, Ikegami, Ohta-ku, Tokyo, 146-8567, Japan Phone : +81-(0)3-5700-4114 Fax : +81-(0)3-5748-2200 E-Mail : info\_e@ikegami.co.jp URL : http://www.ikegami.co.jp/en/

#### Ikegami Electronics (U.S.A.), Inc.

37 Brook Avenue, Maywood, New Jersey 07607, U.S.A. Phone : +1-201-368-9171 Fax : +1-201-569-1626 E-Mail : engineering@ikegami.com, service@ikegami.com URL : http://www.ikegami.com

#### Ikegami Electronics (Europe) GmbH

Ikegami Strasse 1, D-41460 Neuss, GERMANY Phone : +49-(0)2131-123-0 Fax : +49-(0)2131-102820 E-Mail : info@ikegami.de URL : http://www.ikegami.de

#### Ikegami Electronics (Europe) GmbH - UK

Unit E1, Cologne Court, Brooklands Close, Sunbury-on-Thames, Middlesex, TW16 7EB, UK. Phone : +44-(0)1932-76 97 00 Fax : +44-(0)1932-76 97 10 E-Mail : technical@ikegami.co.uk , sales@ikegami.co.uk

Property of :